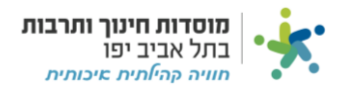

# **דיווח כרטיסים:**

# המטרה של דיווח כרטיסים היא **להוציא קבלה** על הכסף שקיבלתם עבור כרטיסים.

קיימות שלושה סוגי לשוניות במערכת המאפשרות "דיווח כרטיסים", **לכל מרכז קיימת אחת מהאפשרויות הבאות:** 

- הכנסות פיזיקל".  $1$
- .2 "הכנסות מרכזים"
- .3 "הכנסות קהילה"

לחצו על הלשונית שמופיע לכם ("הכנסות מרכזים" או "הכנסות פיזיקל" או "הכנסות קהילה"):

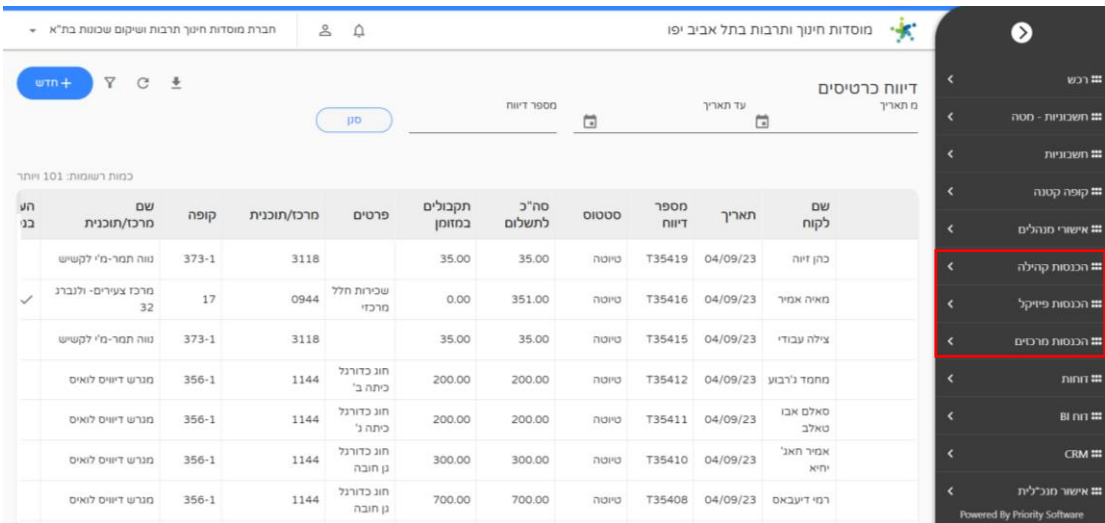

#### לחצו על "דיווח כרטיסים" ועל "חדש" בצד שמאל על מנת להזין דיווח חדש:

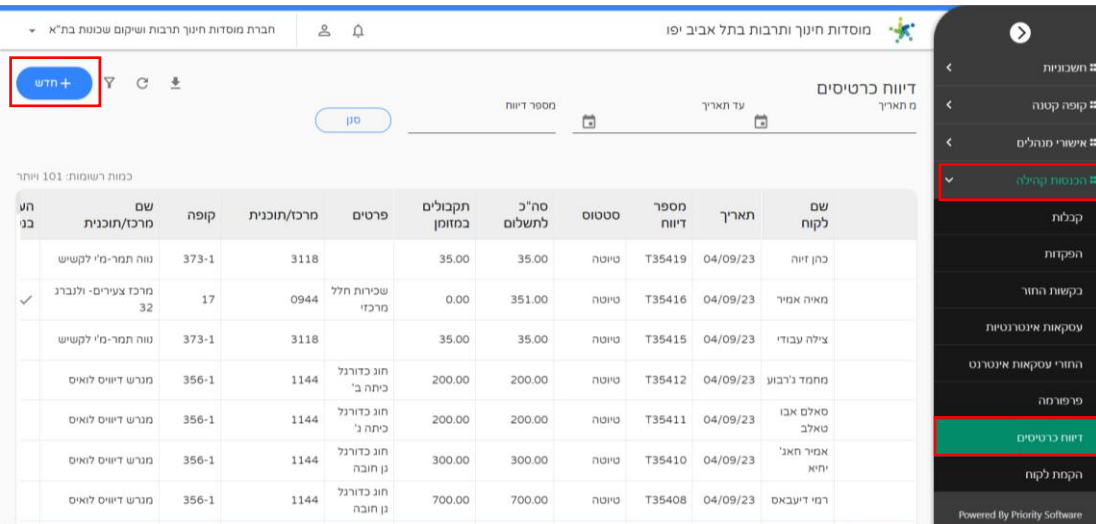

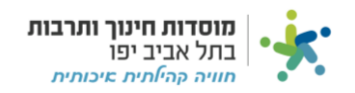

## נזין את כל השדות הנדרשים:

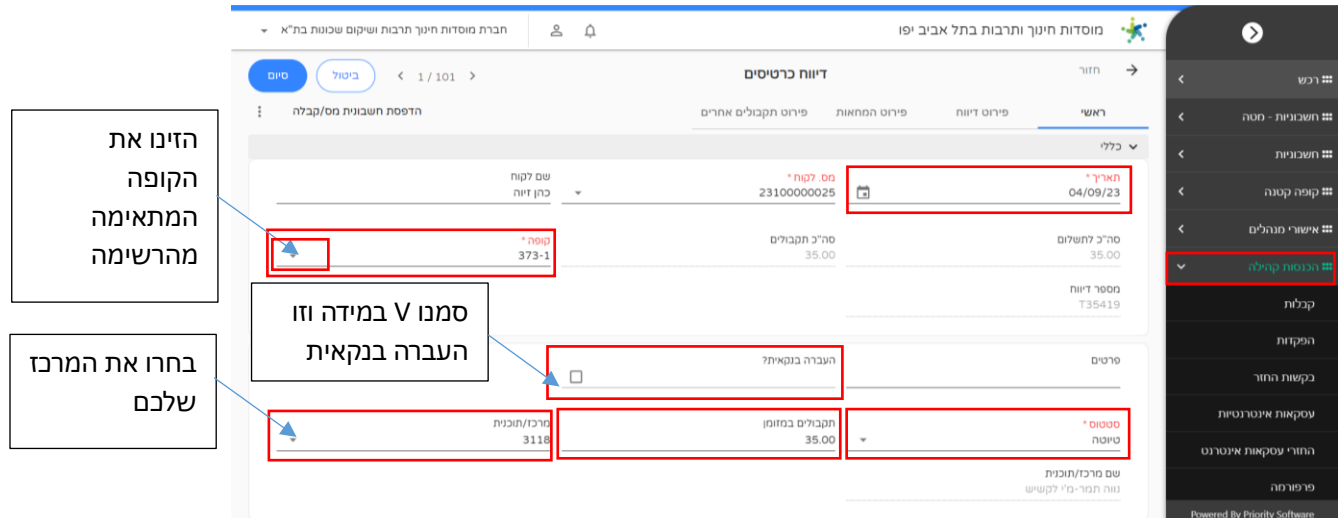

# עברו ללשונית "פירוט דיווח" ולחצו על "+" בצד שמאל כמסומן:

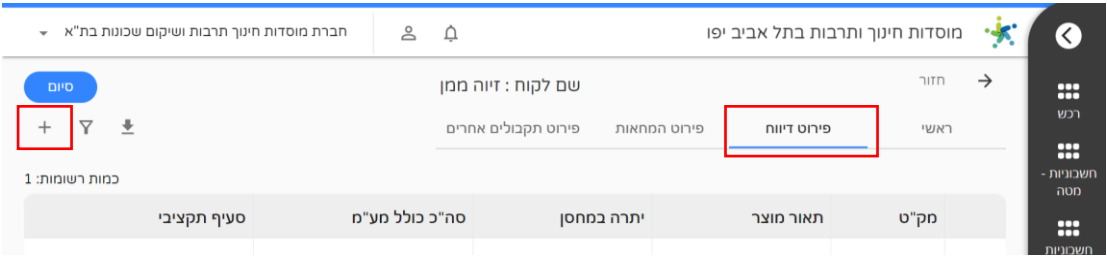

## מלאו את הפרטים ולחצו "סיום":

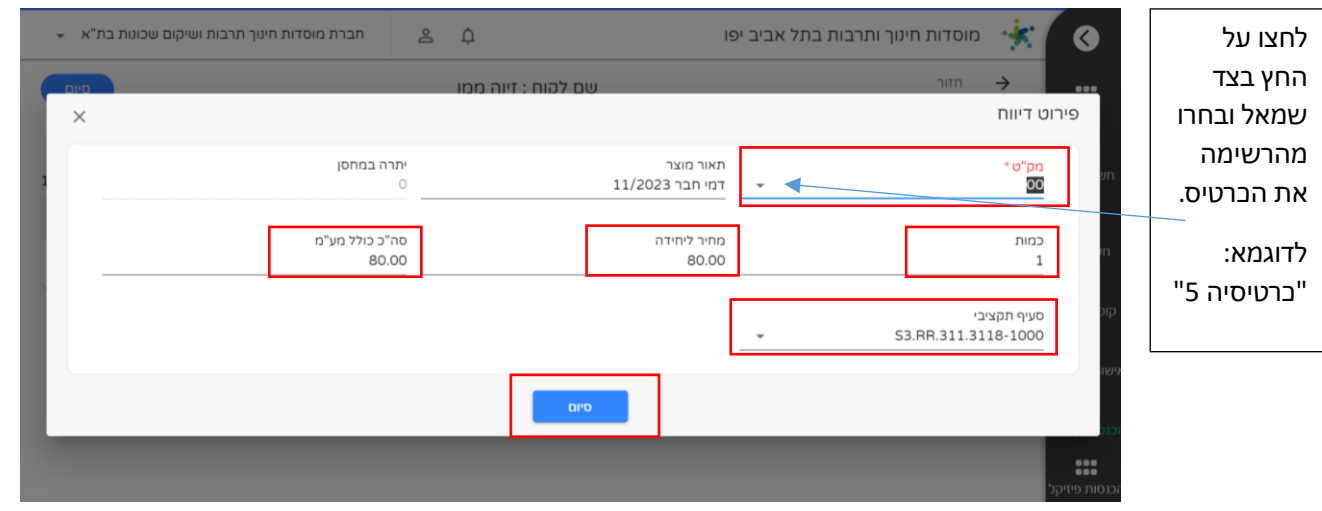

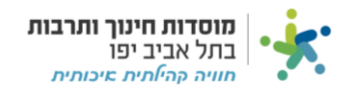

## <u>במידה והתשלום נעשה במזומן:</u>

#### עברו ללשונית הראשית וסגרו את הדיווח כמסומן:

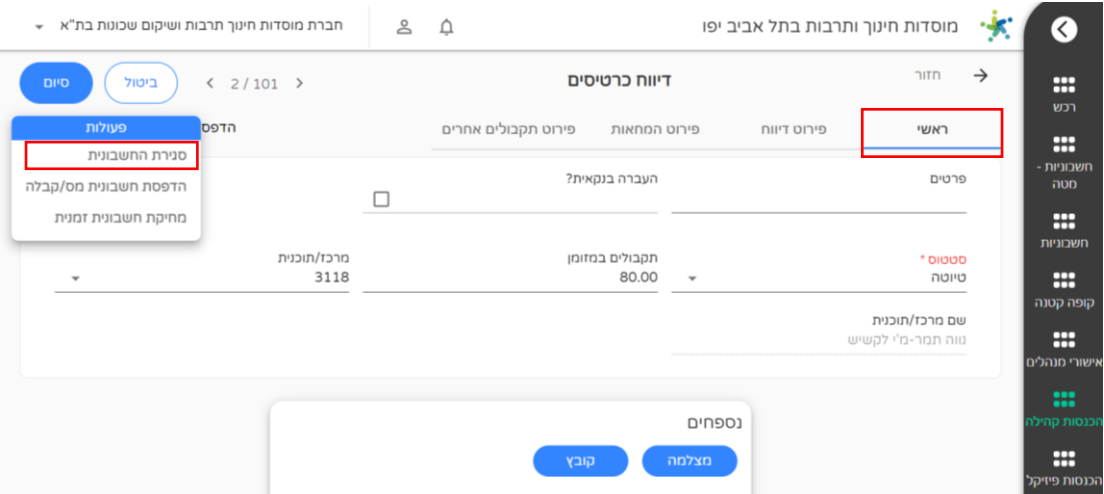

#### **במידה והתשלום נעשה בהמחאות:**

עברו ללשונית "פירוט המחאות" ולאחר מכן לחצו "+" בצד שמאל כמסומן :

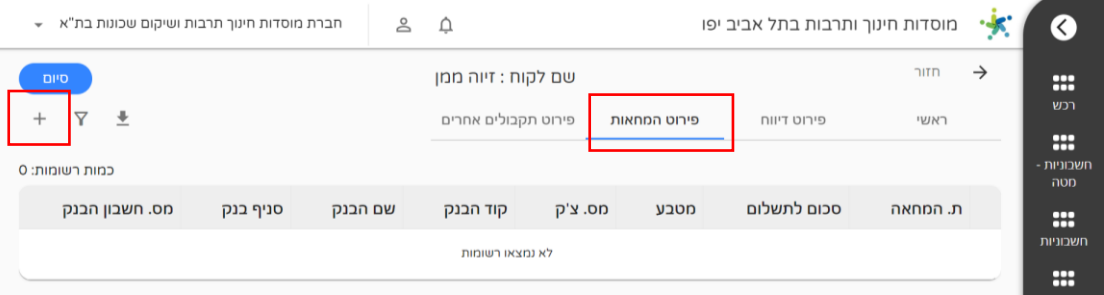

מלאו את השדות על פי ההמחאה שקיבלתם ולאחר מכן לחצו "הוסף":

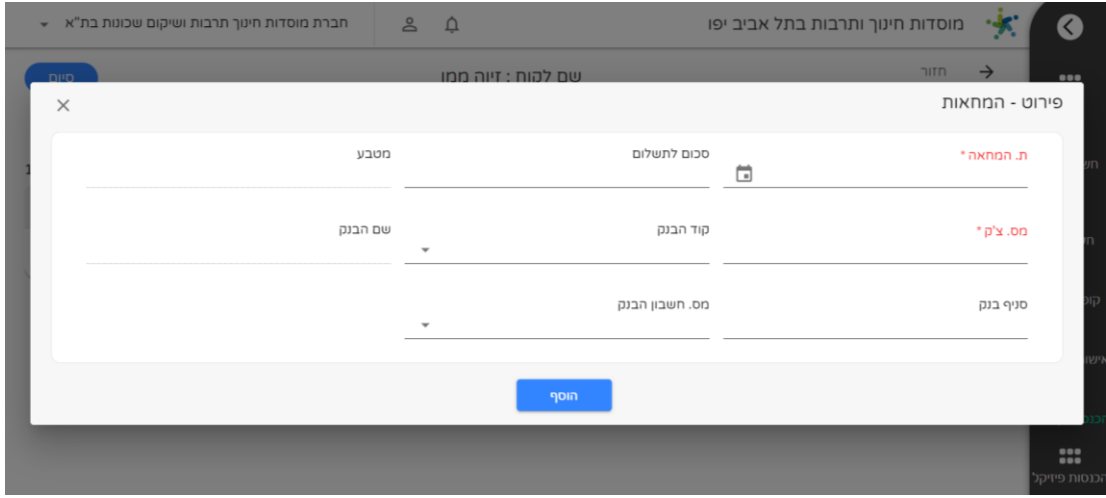

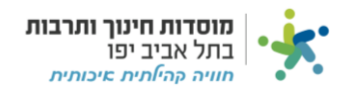

#### עברו ללשונית הראשית, סגרו את הקבלה ולחצו "סיום":

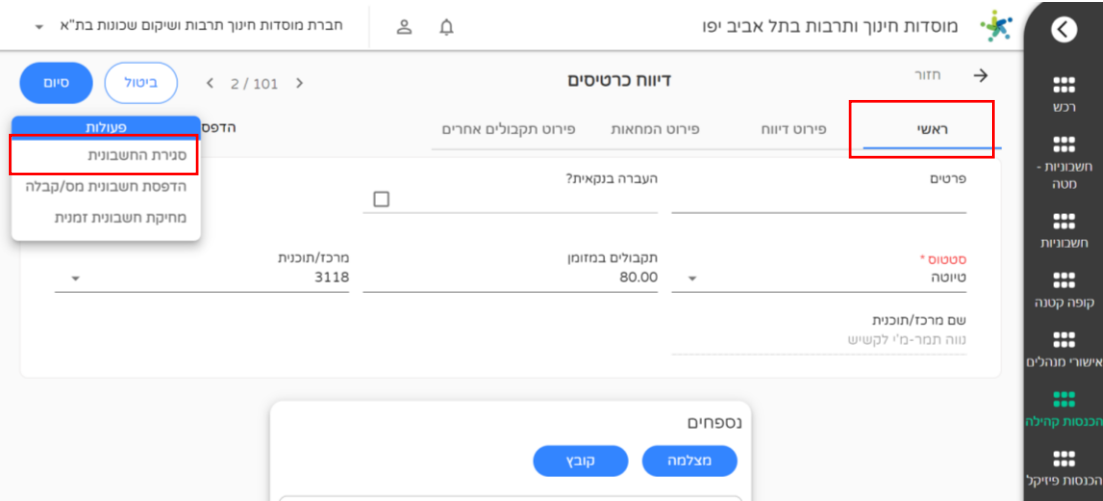

# <mark>במידה והתשלום נעשה בהעברה בנקאית:</mark>

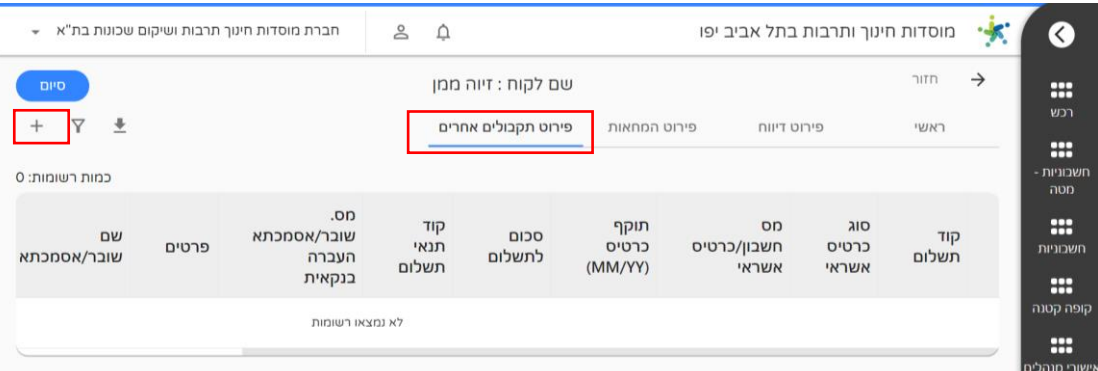

לחצו על לשונית "פירוט תקבולים אחרים" ולחצו "+" בצד שמאל:

## מלאו את הפרטים ולאחר מכן לחצו סיום:

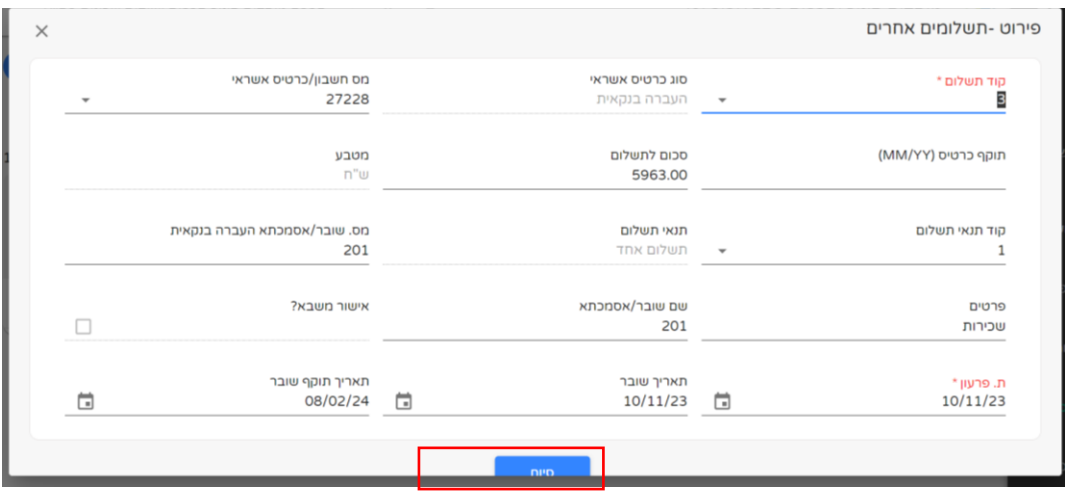

לחצו "סיום" בצד שמאל – יש לוודא כי הדיווח נשאר על טיוטא.

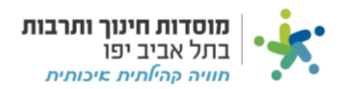